## **RACAL INSTRUMENTS™ 1260-112 MULTIPLEXER PLUG-IN**

**PUBLICATION NO. 980824-112** 

EADS North America Defense Test and Services, Inc. 4 Goodyear, Irvine, CA 92618 Tel: (800) 722-2528, (949) 859-8999; Fax: (949) 859-7139

> info@eads-nadefense.com sales@eads-nadefense.com helpdesk@eads-nadefense.com http://www.eads-nadefense.com

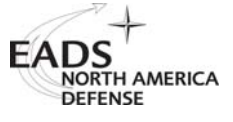

#### **PUBLICATION DATE: May 17, 2006**

Copyright 1999 by EADS North America Defense Test and Services, Inc. Printed in the United States of America. All rights reserved. This book or parts thereof may not be reproduced in any form without written permission of the publisher.

### **THANK YOU FOR PURCHASING THIS EADS NORTH AMERICA DEFENSE TEST AND SERVICES PRODUCT**

For this product, or any other EADS North America Defense Test and Services, Inc. product that incorporates software drivers, you may access our web site to verify and/or download the latest driver versions. The web address for driver downloads is:

http://www.eads-nadefense.com/downloads

If you have any questions about software driver downloads or our privacy policy, please contact us at

info@eads-nadefense.com

### **WARRANTY STATEMENT**

All EADS North America Defense Test and Services, Inc. products are designed and manufactured to exacting standards and in full conformance to EADS ISO 9001:2000 processes.

This warranty does not apply to defects resulting from any modification(s) of any product or part without EADS North America Defense Test and Services, Inc. express written consent, or misuse of any product or part. The warranty also does not apply to fuses, software, non-rechargeable batteries, damage from battery leakage, or problems arising from normal wear, such as mechanical relay life, or failure to follow instructions.

This warranty is in lieu of all other warranties, expressed or implied, including any implied warranty of merchantability or fitness for a particular use. The remedies provided herein are buyer's sole and exclusive remedies.

For the specific terms of your standard warranty, or optional extended warranty or service agreement, contact your EADS North America Defense Test and Services, Inc. customer service advisor. Please have the following information available to facilitate service.

- 1. Product serial number
- 2. Product model number
- 3. Your company and contact information

You may contact your customer service advisor by:

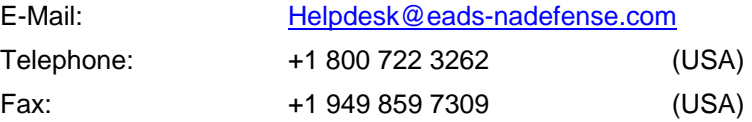

#### **RETURN of PRODUCT**

Authorization is required from EADS North America Defense Test and Services, Inc. before you send us your product for service or calibration. Call or contact the Customer Support Department at 1-800-722-3262 or 1- 949-859-8999 or via fax at 1-949-859-7139. We can be reached at: helpdesk@eads-nadefense.com.

### **PROPRIETARY NOTICE**

This document and the technical data herein disclosed, are proprietary to EADS North America Defense Test and Services, Inc., and shall not, without express written permission of EADS North America Defense Test and Services, Inc., be used, in whole or in part to solicit quotations from a competitive source or used for manufacture by anyone other than EADS North America Defense Test and Services, Inc. The information herein has been developed at private expense, and may only be used for operation and maintenance reference purposes or for purposes of engineering evaluation and incorporation into technical specifications and other documents which specify procurement of products from EADS North America Defense Test and Services, Inc.

### **DISCLAIMER**

Buyer acknowledges and agrees that it is responsible for the operation of the goods purchased and should ensure that they are used properly and in accordance with this handbook and any other instructions provided by Seller. EADS North America Defense Test and Services, Inc. products are not specifically designed, manufactured or intended to be used as parts, assemblies or components in planning, construction, maintenance or operation of a nuclear facility, or in life support or safety critical applications in which the failure of the EADS North America Defense Test and Services, Inc. product could create a situation where personal injury or death could occur. Should Buyer purchase EADS North America Defense Test and Services, Inc. product for such unintended application, Buyer shall indemnify and hold EADS North America Defense Test and Services, Inc., its officers, employees, subsidiaries, affiliates and distributors harmless against all claims arising out of a claim for personal injury or death associated with such unintended use.

# **FOR YOUR SAFETY**

Before undertaking any troubleshooting, maintenance or exploratory procedure, read carefully the **WARNINGS** and **CAUTION** notices.

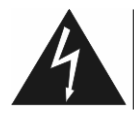

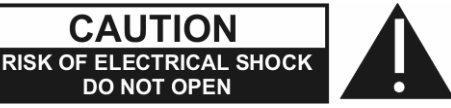

This equipment contains voltage hazardous to human life and safety, and is capable of inflicting personal injury.

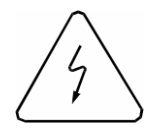

If this instrument is to be powered from the AC line (mains) through an autotransformer, ensure the common connector is connected to the neutral (earth pole) of the power supply.

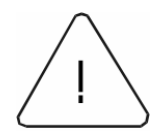

Before operating the unit, ensure the conductor (green wire) is connected to the ground (earth) conductor of the power outlet. Do not use a two-conductor extension cord or a three-prong/two-prong adapter. This will defeat the protective feature of the third conductor in the power cord.

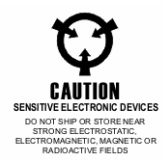

Maintenance and calibration procedures sometimes call for operation of the unit with power applied and protective covers removed. Read the procedures and heed warnings to avoid "live" circuit points.

Before operating this instrument:

- 1. Ensure the proper fuse is in place for the power source to operate.
- 2. Ensure all other devices connected to or in proximity to this instrument are properly grounded or connected to the protective third-wire earth ground.

If the instrument:

- fails to operate satisfactorily
- shows visible damage
- has been stored under unfavorable conditions
- has sustained stress

Do not operate until performance is checked by qualified personnel.

### **Racal Instruments**

### **EC Declaration of Conformity**

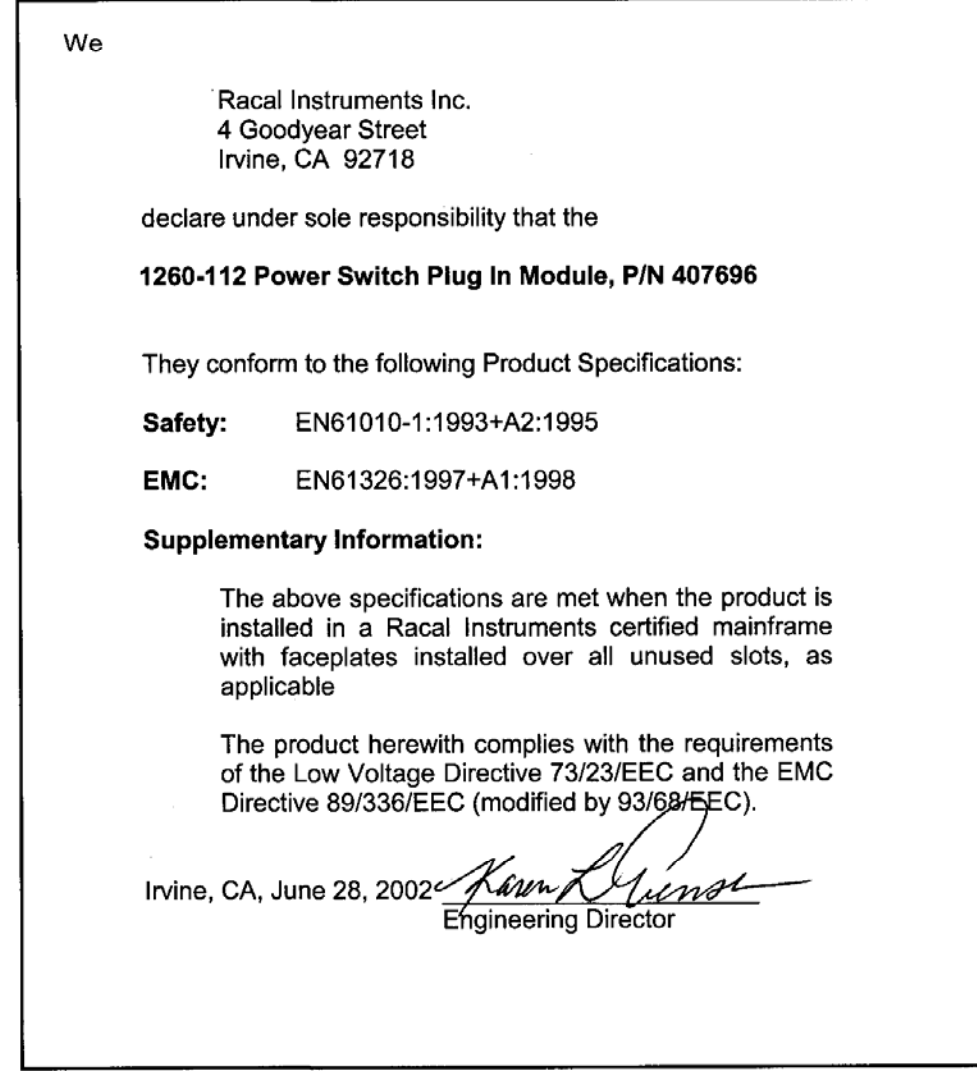

This page was left intentionally blank.

### **Table of Contents**

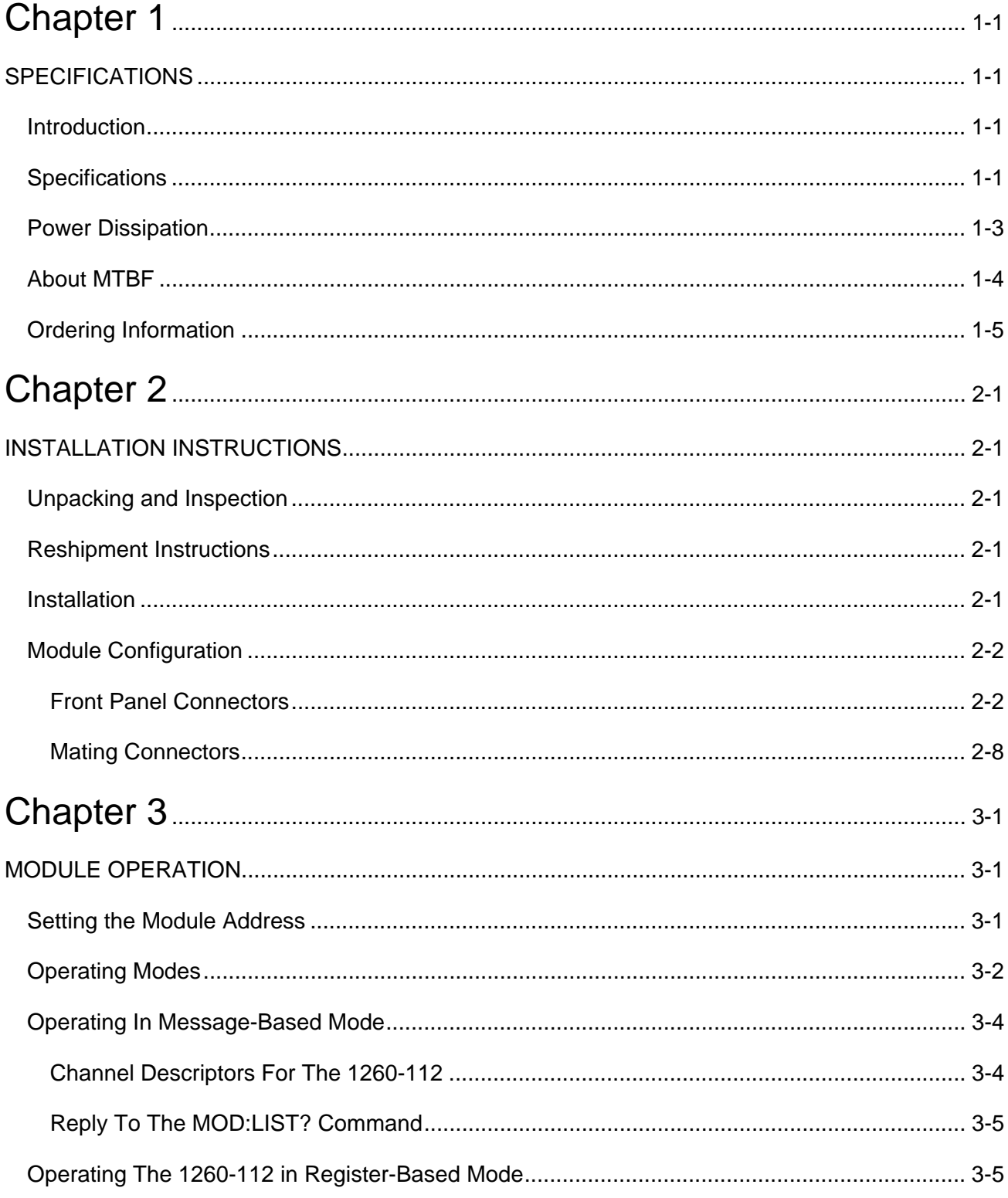

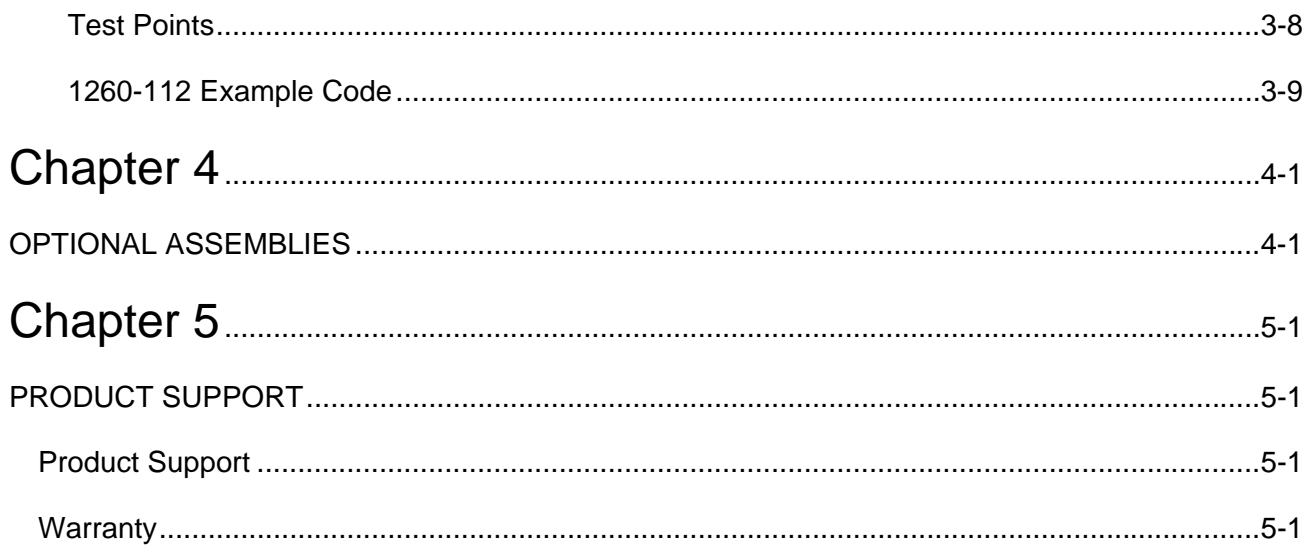

### **List of Figures**

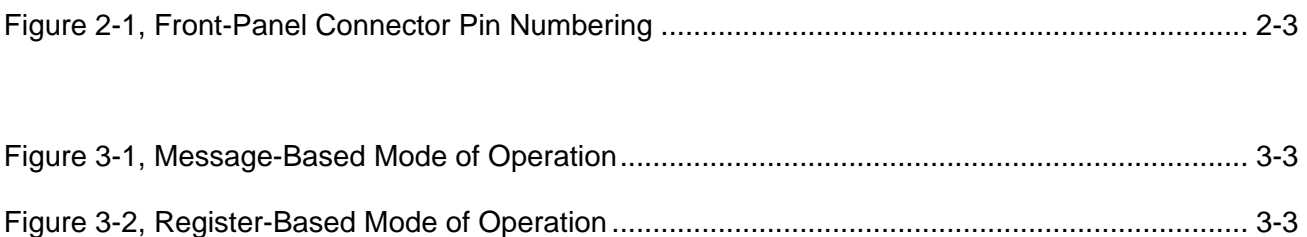

### **List of Tables**

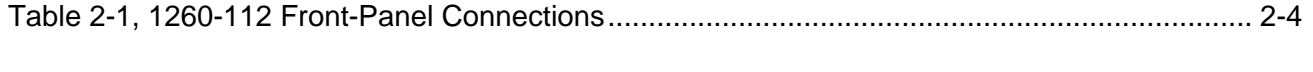

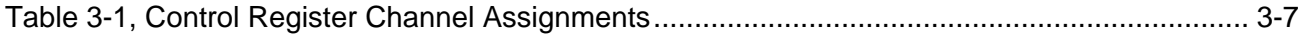

This page was left intentionally blank.

## **Chapter 1 SPECIFICATIONS**

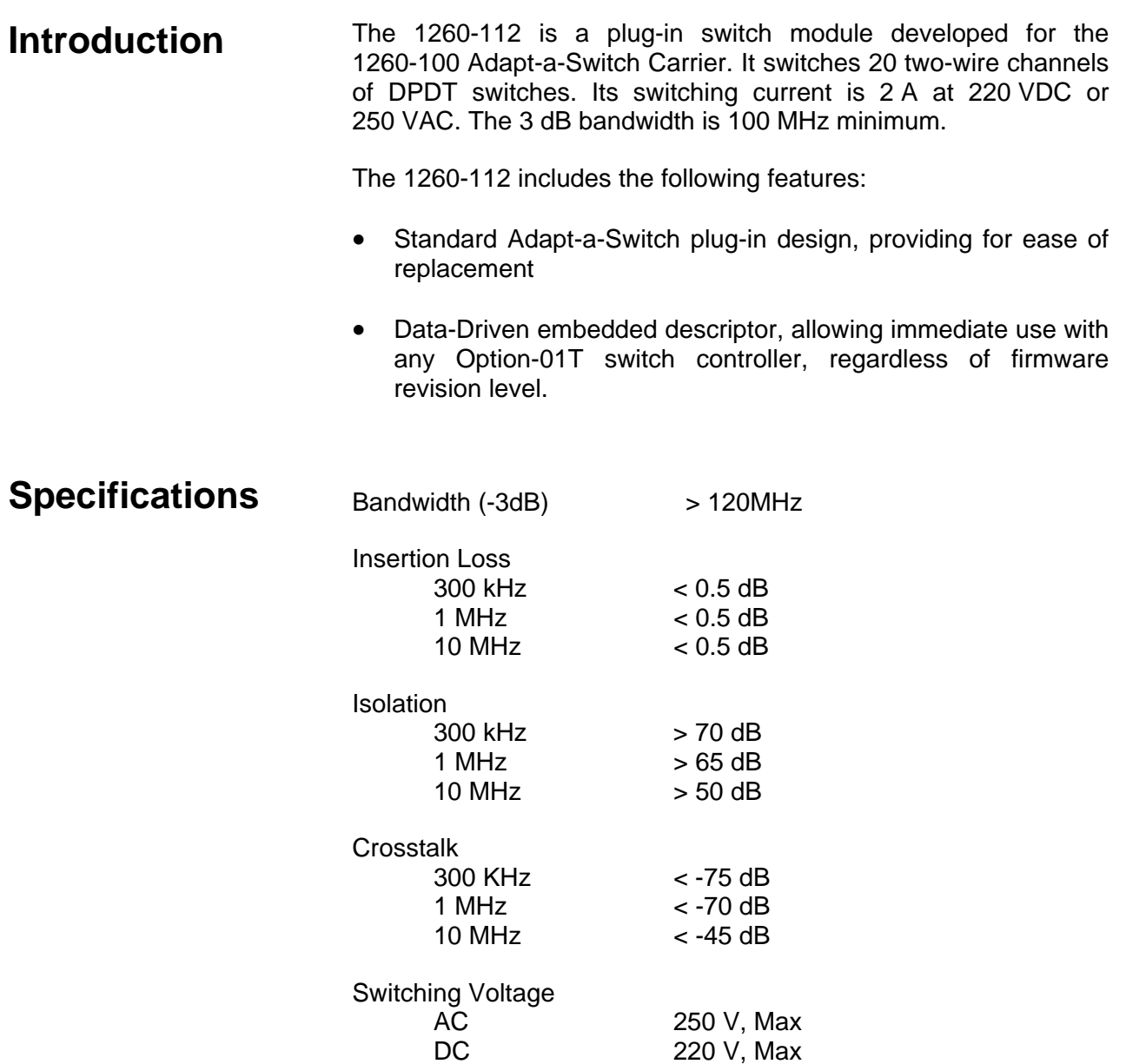

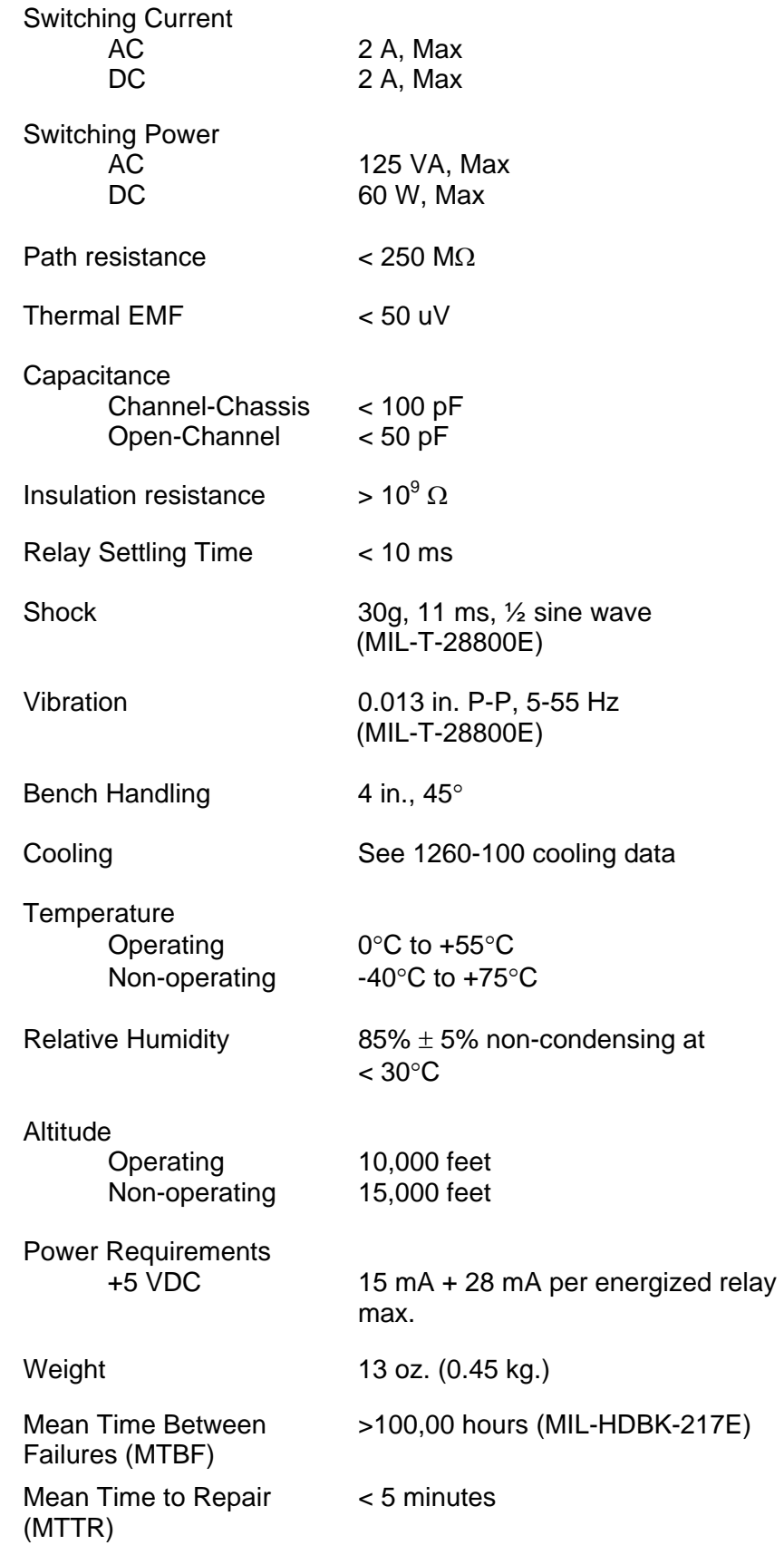

## **Power Dissipation**

While the cooling of the Adapt-a-Switch carrier is dependent upon the chassis into which it is installed, the carrier can normally dissipate approximately 100 W. Care must be taken, then, in the selection and loading of the plug-in modules used in the carrier. It is not possible to fully load the carrier, energize every relay, and run full power through every set of contacts, all at the same time. In practice this situation would never occur.

To properly evaluate the power dissipation of the plug-in modules, examine the path resistance, the current passing through the relay contacts, the ambient temperature, and the number of relays closed at any one time.

For example, if a 1260-112 module (containing 20 relays) has 20 relays closed, passing a current of 2 A, then:

 Total power dissipation = [(current)<sup>2</sup> \* (path resistance) \* 25 ] + (quiescent power)

By substituting the actual values:

 Total power dissipation =  $[(2 \text{ A})^2 * (0.5 \Omega) * 20] + (0.75 \text{ W}) = 41 \text{ W at } 55^{\circ}\text{C}$ 

This is acceptable power dissipation for an individual plug-in module. If five additional modules are likewise loaded, then the overall carrier dissipation is approximately 200 W, which is outside the cooling range available in most commercial VXIbus chassis. In practice however, rarely are more than 25% of the module's relays energized simultaneously, and rarely is full rated current run through every path. In addition, the actual contact resistance is typically one-half to one-fourth the specified maximum, and temperatures are normally not at the rated maximum. The power dissipated by each plug-in should be no more than 50 W if all six slots are used simultaneously and the 25% rule is used. This yields the following guideline:

Most users of a signal-type switch, such as the 1260-112, switch no more than a few hundred milliamperes and are able to energize all relays simultaneously, should they so desire. The numbers in the above table represent worst-case, elevated-temperature, endof-life conditions at maximum current.

Additionally, if fewer plug-in modules are used, more power may be dissipated by the remaining cards. By using a chassis with high cooling capacity, such as the 1261B, almost any configuration may be realized.

**About MTBF** The 1260-112 MTBF is >100,000 hours, calculated in accordance with MIL-HDBK-217E, with the exception of the electromechanical relays. Relays are excluded from this calculation because relay life is strongly dependent upon operating conditions. Factors affecting relay life expectancy are:

- 1. Switched voltage
- 2. Switched current
- 3. Switched power
- 4. Maximum switching capacity
- 5. Maximum rated carrying current
- 6. Load type (resistive, inductive, capacitive)
- 7. Switching repetition rate
- 8. Ambient temperature

The most important factor is the maximum switching capacity, which is an interrelationship of maximum switching power, maximum switching voltage and maximum switching current. When a relay operates at a lower percentage of its maximum switching capacity, its life expectancy is longer. The maximum switching capacity specification is based on a resistive load, and must be further de-rated for inductive and capacitive loads.

For more details about the above life expectancy factors, refer to the data sheet for the switch plug-in module.

The relay used on the 1260-112 plug-in is EADS part no. 310256-001. The relay manufacturer's specifications for this relay are:

Life Expectancy:

 Mechanical 100,000 operations Electrical 100,000 operations at full rated load (resistive)

For additional relay specifications, refer to the relay manufacturer's data sheet.

## **Ordering Information**

Listed below are part numbers for both the 1260-112 switch module and available mating connector accessories. Each 1260-112 uses a single mating connector.

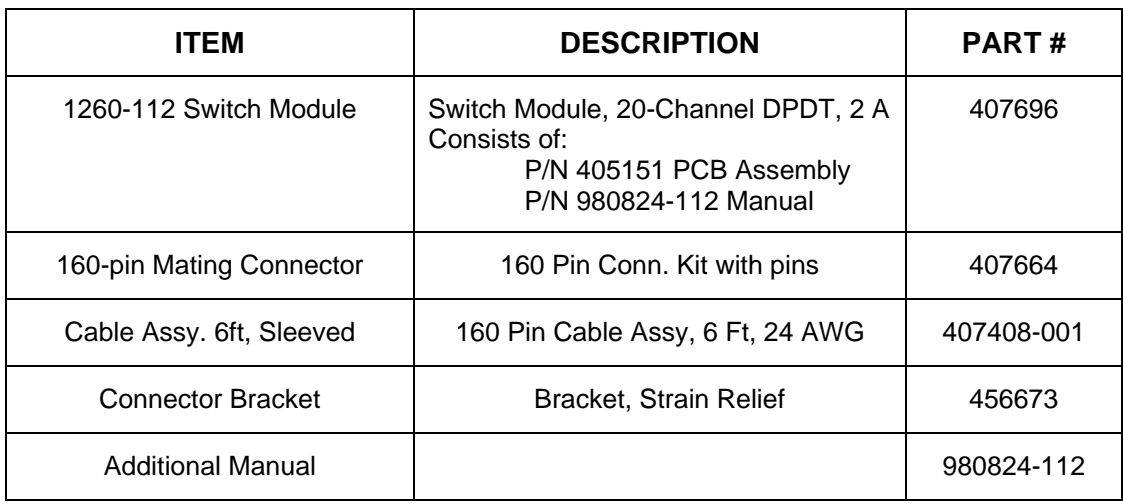

This page was left intentionally blank.

## **Chapter 2 INSTALLATION INSTRUCTIONS**

## **Unpacking and Inspection**

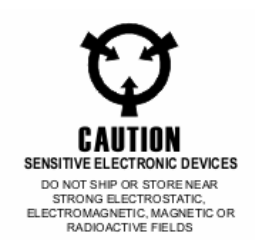

### **Reshipment Instructions**

- 1. Remove the 1260-112 module and inspect it for damage. If any damage is apparent, inform the carrier immediately. Retain shipping carton and packing material for the carrier's inspection.
- 2. Verify that the pieces in the package you received contain the correct 1260-112 module option and the 1260-112 Users Manual. Notify EADS North America Defense Test and Services, Inc. if the module appears damaged in any way. Do not attempt to install a damaged module into a VXI chassis.
- 3. The 1260-112 module is shipped in an anti-static bag to prevent electrostatic damage to the module. Do not remove the module from the anti-static bag unless it is in a staticcontrolled area
- 1. Use the original packing when returning the switching module to EADS North America Defense Test and Services, Inc. for calibration or servicing. The original shipping carton and the instrument's plastic foam will provide the necessary support for safe reshipment.
- 2. If the original packing material is unavailable, wrap the switching module in an ESD Shielding bag and use plastic spray foam to surround and protect the instrument.
- 3. Reship in either the original or a new shipping carton.

**Installation Installation of the 1260-112 Switching Module into a 1260-100** Carrier assembly is described in the Installation section of the 1260-100 Adapt-a-Switch Carrier Manual.

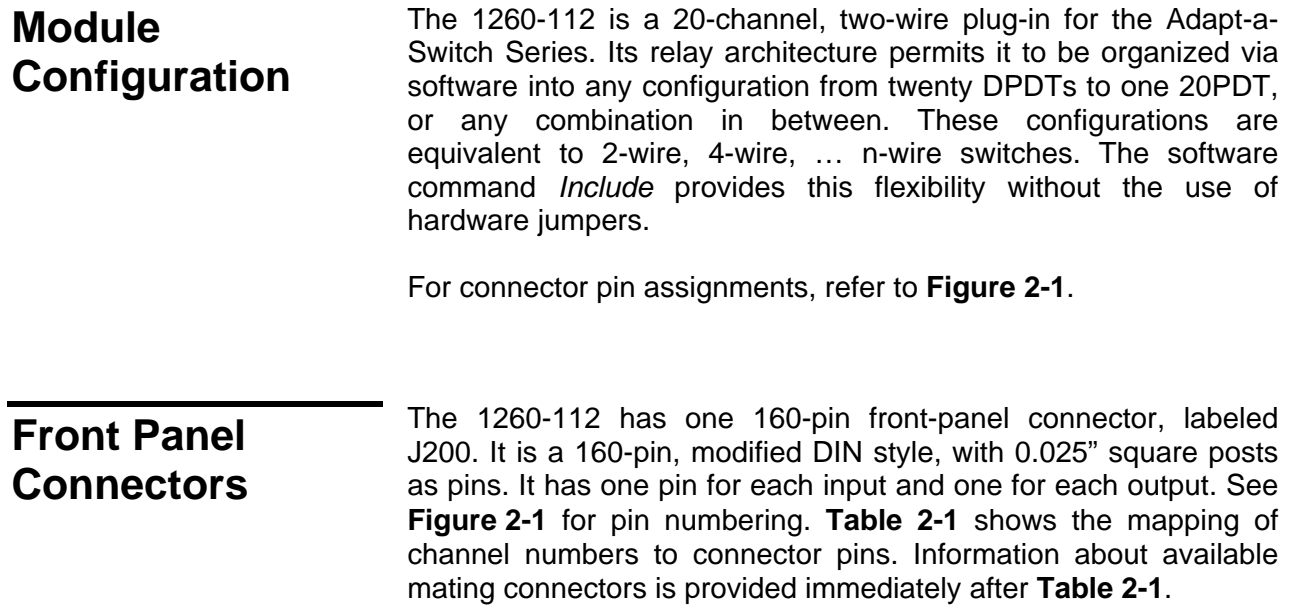

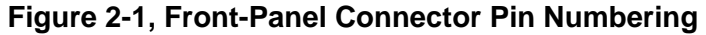

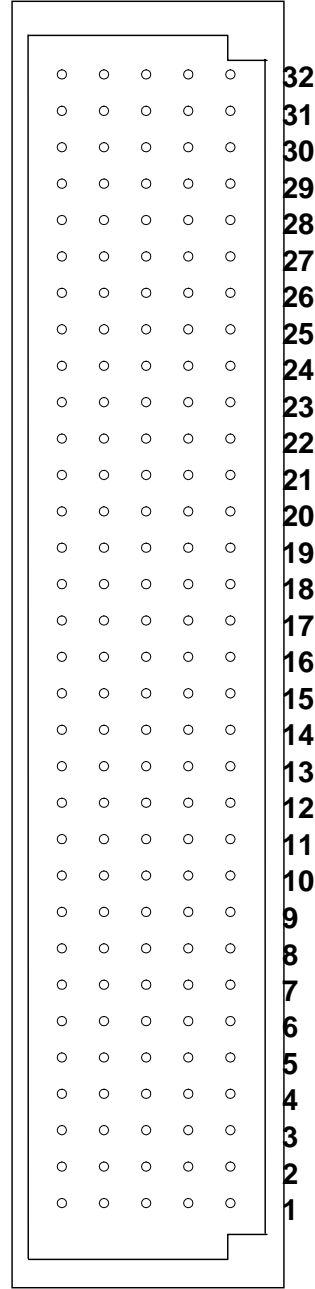

 **a b c d e**

| <b>Channel</b>     | <b>Connector</b> | Pin               |  |  |
|--------------------|------------------|-------------------|--|--|
| COM 0H             | J200             | <b>P28B</b>       |  |  |
| 0000H NC           | J200             | P <sub>29</sub> B |  |  |
| 0000H NO           | J200             | <b>P27B</b>       |  |  |
| COM <sub>OL</sub>  | J200             | <b>P28A</b>       |  |  |
| 0000L NC           | J200             | <b>P29A</b>       |  |  |
| 0000L NO           | J200             | <b>P27A</b>       |  |  |
| COM <sub>1H</sub>  | J200             | <b>P31B</b>       |  |  |
| 0001H NC           | J200             | P32B              |  |  |
| 0001H NO           | J200             | P <sub>30</sub> B |  |  |
| COM <sub>1</sub> L | J200             | <b>P31A</b>       |  |  |
| 0001L NC           | J200             | <b>P32A</b>       |  |  |
| 0001L NO           | J200             | <b>P30A</b>       |  |  |
| COM <sub>2H</sub>  | J200             | <b>P28E</b>       |  |  |
| 0002H NC           | J200             | <b>P29E</b>       |  |  |
| 0002H NO           | J200             | <b>P27E</b>       |  |  |
| COM <sub>2L</sub>  | J200             | <b>P28D</b>       |  |  |
| 0002L NC           | J200             | <b>P29D</b>       |  |  |
| 0002L NO           | J200             | <b>P27D</b>       |  |  |
| COM 3H             | J200             | <b>P31E</b>       |  |  |
| 0003H NC           | J200             | <b>P32E</b>       |  |  |
| 0003H NO           | J200             | <b>P30E</b>       |  |  |
| COM <sub>3L</sub>  | J200             | <b>P31D</b>       |  |  |
| 0003L NC           | J200             | <b>P32D</b>       |  |  |
| 0003L NO           | J200             | <b>P30D</b>       |  |  |
| COM 4H             | J200             | <b>P22B</b>       |  |  |
| 0004H NC           | J200             | <b>P23B</b>       |  |  |
| 0004H NO           | J200             | <b>P21B</b>       |  |  |
| COM <sub>4L</sub>  | J200             | <b>P22A</b>       |  |  |
| 0004L NC           | J200             | P23A              |  |  |
| 0004L NO           | J200             | <b>P21A</b>       |  |  |
| COM 5H             | J200             | P <sub>25</sub> B |  |  |
| 0005H NC           | J200             | <b>P26B</b>       |  |  |
| 0005H NO           | J200             | <b>P24B</b>       |  |  |
| COM <sub>5L</sub>  | J200             | <b>P25A</b>       |  |  |
| 0005L NC           | J200             | <b>P26A</b>       |  |  |
| 0005L NO           | J200             | <b>P24A</b>       |  |  |
| COM <sub>6H</sub>  | J200             | <b>P22E</b>       |  |  |
| 0006H NC           | J200             | P <sub>23</sub> E |  |  |
| 0006H NO           | J200             | <b>P21E</b>       |  |  |
| COM <sub>6</sub>   | J200             | <b>P22D</b>       |  |  |

**Table 2-1, 1260-112 Front-Panel Connections** 

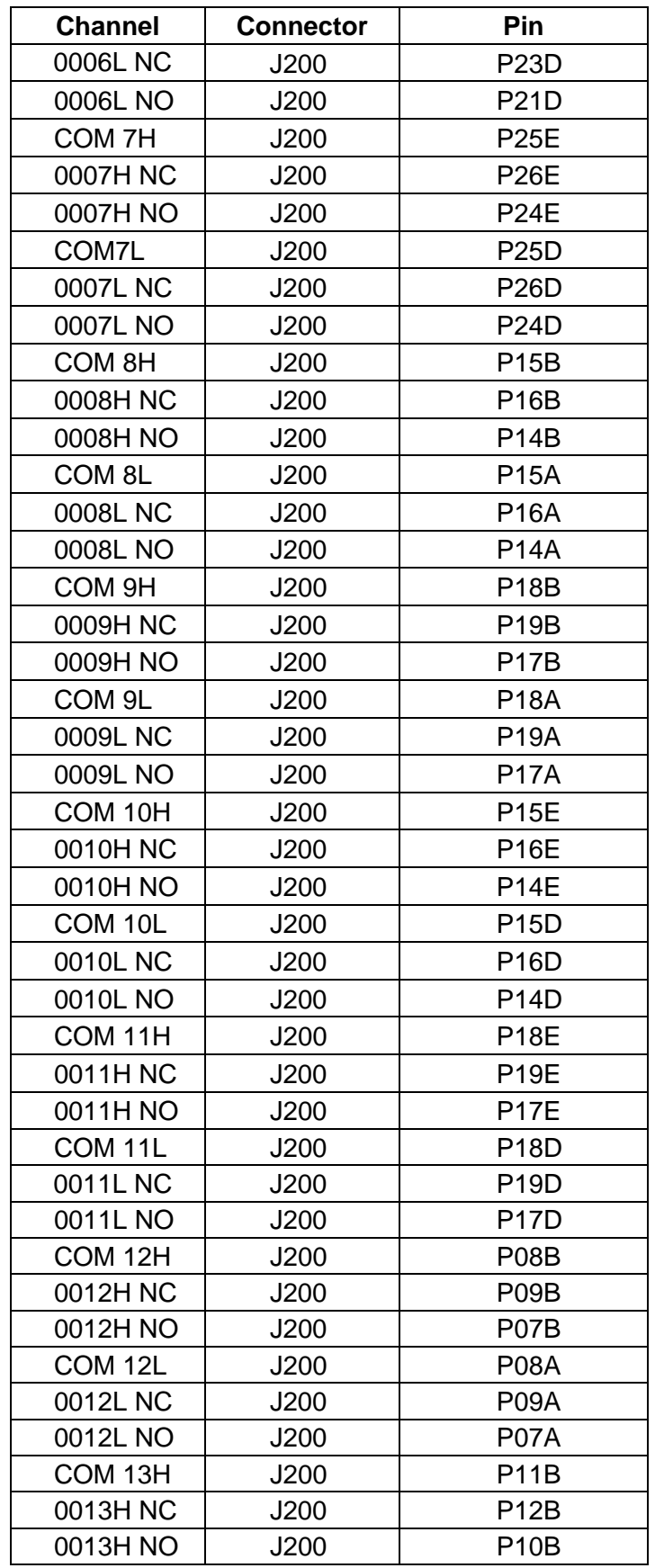

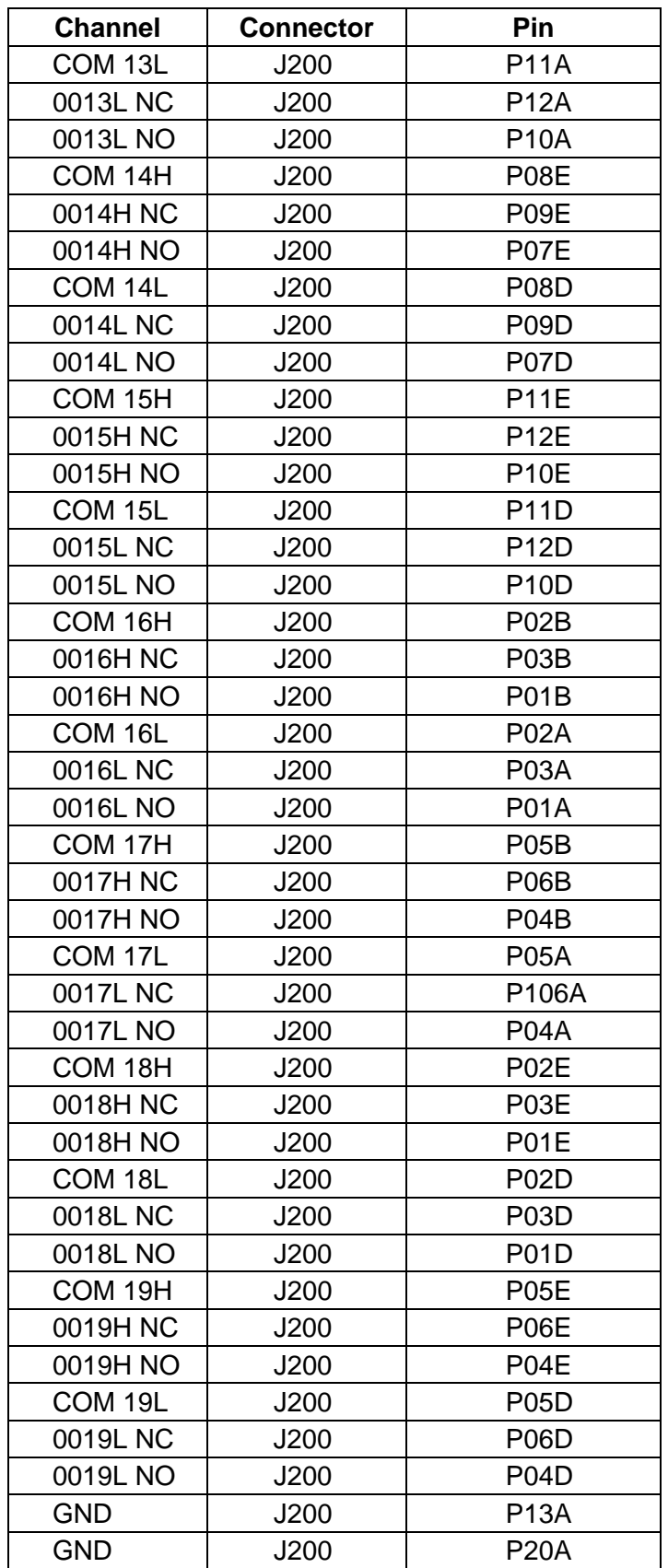

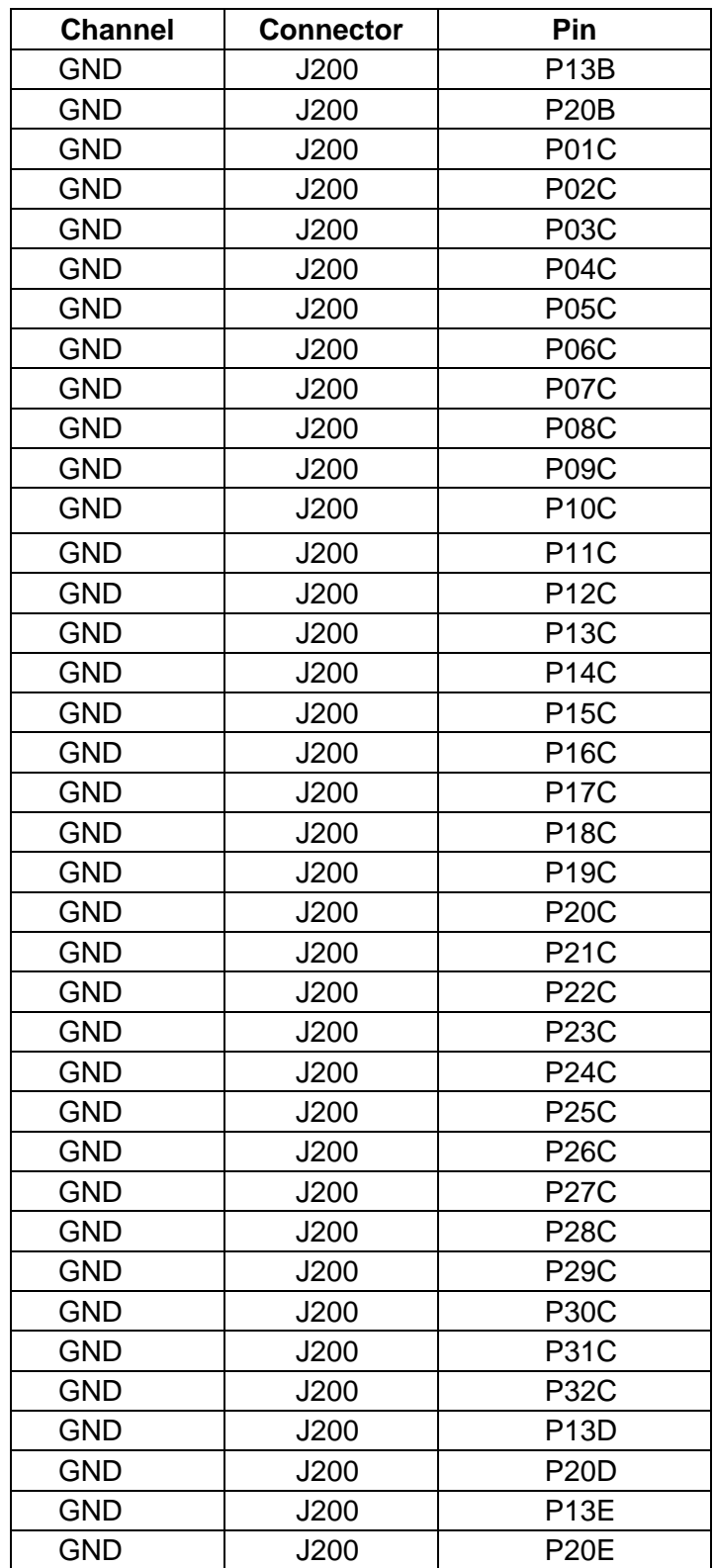

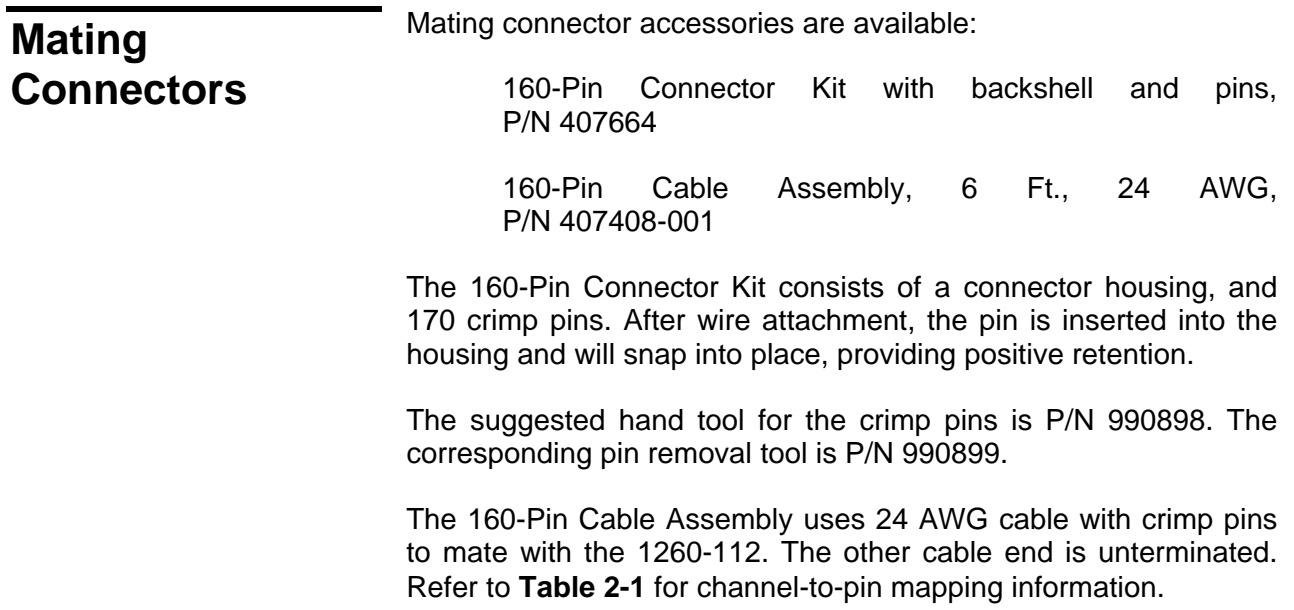

## **Chapter 3 MODULE OPERATION**

### **Setting the Module Address**

The Option-01T switch controller identifies each Adapt-a-Switch plug-in or conventional 1260-Series module by a *module address* that is unique to that module. The module address is a number from 1 through 12, inclusive.

The module address assigned to the 1260-112 depends on the carrier slot into which the 1260-112 is inserted, and on the position of the logical address DIP switch on the carrier side panel. The switch has two settings:

• 1-6 (closed): When the switch is set to this position, the module addresses of the plug-ins in the 1260-100 Carrier are from 1 through 6. The module with address 1 is in the left slot of the top row. The plug-ins are addressed in the following pattern:

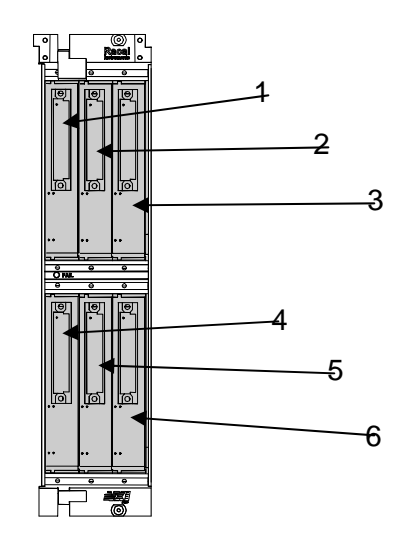

**Front View – Module Addresses for 1260-100 Carrier** 

• 7-12 (open): When the switch is set to this position, the module addresses of the plug-ins in the 1260-100 Carrier are from 7 through 12, in the following pattern:

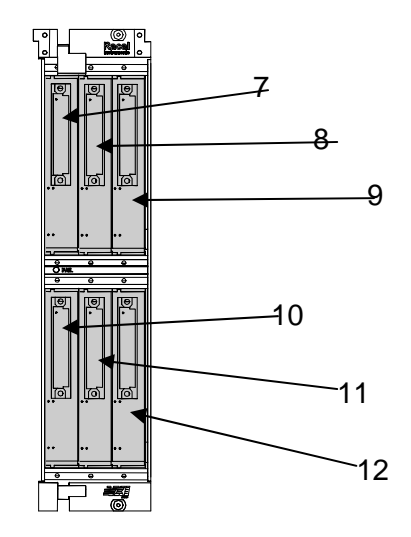

#### **Front View – Module Addresses for 1260-100 Carrier**

 When setting module addresses for Adapt-a-Switch Carriers and conventional 1260-Series modules, be sure that no address is used by more than one plug-in or 1260-Series module.

For instructions on setting module addresses for a conventional 1260-Series module, see the label on the side panel of the module.

**Operating Modes** The 1260-112 may be operated either in *message-based* mode or in *register-based* mode.

> In the *message-based* mode, the 1260-01T switch controller interprets commands sent by the slot 0 controller, and determines the appropriate data to send to the control registers of the 1260-112 module.

> A conceptual view of the message-based mode of operation is shown in **Figure 3-1** below.

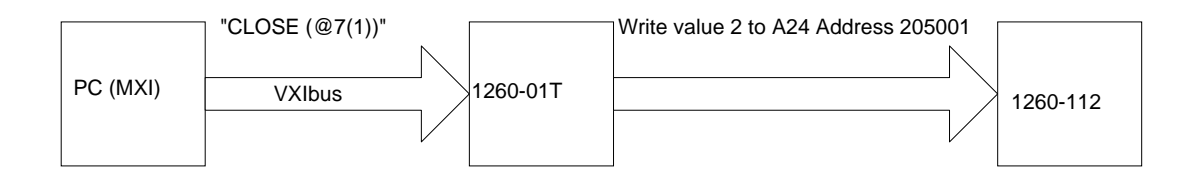

**Figure 3-1, Message-Based Mode of Operation** 

 In the *register-based* mode, the user writes directly to the control registers on the 1260-112 module. The 1260-01T command module does not monitor these operations, and does not keep track of the relay states on the 1260-112 module in this mode.

A conceptual view of the register-based mode is shown in **Figure 3-2** below.

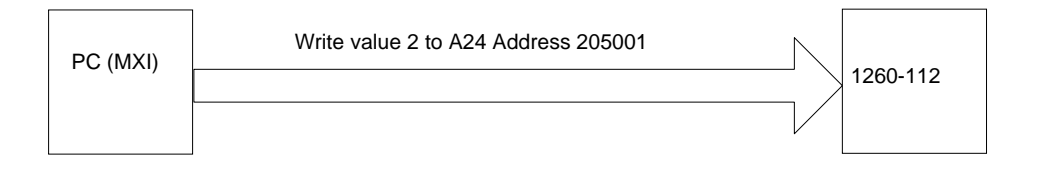

**Figure 3-2, Register-Based Mode of Operation** 

 Since the 1260-01T switch controller does not keep track of relay states during the register-based mode, it is advisable to use **either** the message-based or the register-based mode, and continue to use the same mode throughout the application program.

In general, the message-based mode of operation is easier to use with utility software such as the National Instruments VXI Interactive Control (VIC) program. The message-based mode allows the user to send ASCII text commands to the 1260-01T and to read replies from the 1260-01T. In addition, some features, such as the SCAN list, are available only in the message-based mode of operation.

The register-based mode provides faster control of relay channels. In this mode, relay operations are processed in less than 9 microseconds, not counting relay settling time or software overhead inherent in I/O libraries such as VISA. To determine the relay settling time, refer to Relay Settling Time in the Specifications section.

Consult the 1260-01T User's Manual for a comparison of the message-based and register-based modes of operation.

### **Operating In Message-Based Mode**

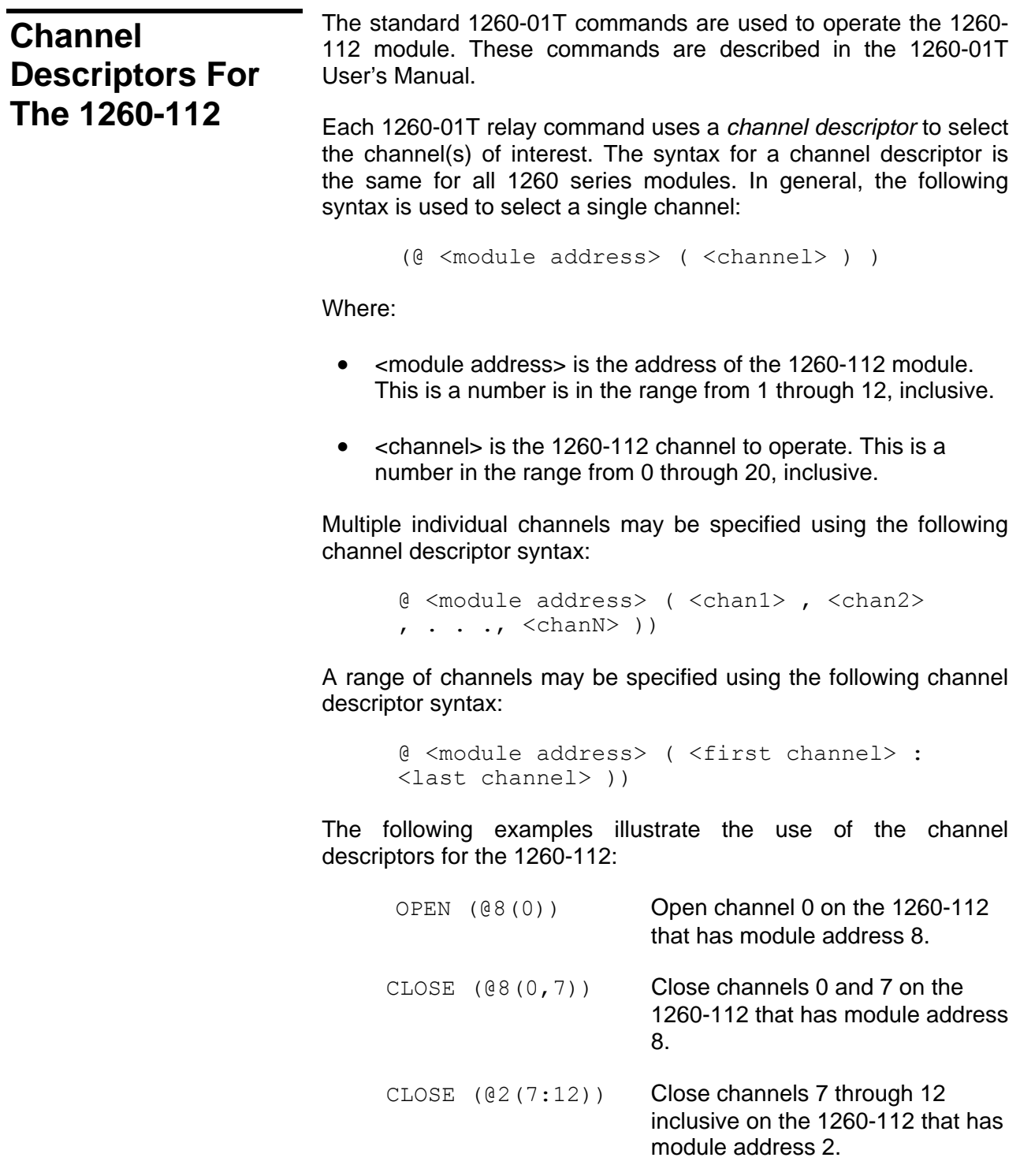

### **Reply To The MOD:LIST? Command**  The 1260-01T returns a reply to the MOD:LIST? command. This reply is unique for each different 1260 series switch module. The syntax for the reply is: <module address> : <module-specific identification string> The <module-specific identification string> for the 1260-112 is: 1260-112 20-CHANNEL DPDT 2A SWITCH MODULE So, for a 1260-112 whose <module address> is set to 8, the reply to this query would be: 8 : 1260-112 20-CHANNEL DPDT 2A SWITCH MODULE.

### **Operating The 1260-112 in Register-Based Mode**

In register-based mode, the 1260-112 is operated by directly writing and reading control registers on the 1260-112 module. The first control register on the module operates channels 0 through 7. The second control register operates channels 8 through 15. The third control register operates channels 16 through 19, etc. When a control register is written to, all channels controlled by that register are operated simultaneously.

The control registers are located in the VXIbus A24 Address Space. The A24 address for a control register depends on:

- 1. The A24 Address Offset assigned to the 1260-01T module by the Resource Manager program. The Resource Manager program is provided by the VXIbus slot-0 controller vendor. The A24 Address Offset is placed into the "Offset Register" of the 1260-01T by the Resource Manager.
- 2. The <module address> of the 1260-112 module. This is a value in the range from 1 and 12 inclusive.
- 3. The 1260-112 control register to be written to or read from. Each control register on the 1260-112 has a unique address.

The base A24 address for the 1260-112 module may be calculated by:

 $(A24$  Offset of the 1260-01T) +  $(1024 \times 100)$  Module Address of 1260-112).

The A24 address offset is usually expressed in hexadecimal. A typical value of  $204000_{16}$  is used in the examples that follow.

A 1260-112 with a module address of 7 would have the base A24 address computed as follows:

Base A24 Address of 1260-112 =  $204000_{16}$  +  $(400_{16}$  x  $7_{10})$  $= 205C00_{16}$ 

The control registers for Adapt-a-Switch plug-ins and conventional 1260-Series modules are always on odd-numbered A24 addresses. The three control registers for the 1260-112 reside at the first three odd-numbered A24 addresses for the module:

(Base A24 Address of 1260-112) + 1 = Control Register 0

(Base A24 Address of  $1260-112$ ) + 3 = Control Register 1

(Base A24 Address of  $1260-112$ ) + 5 = Control Register 2

So, for our example, the three control registers are located at:

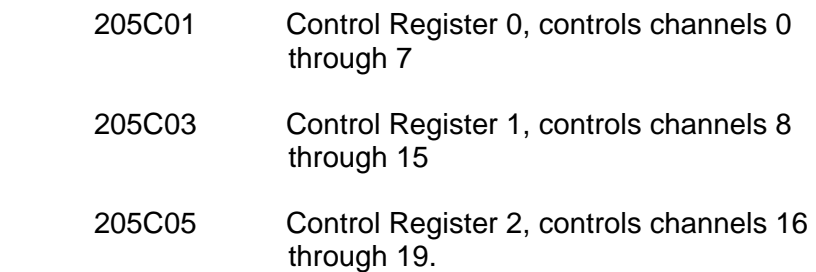

**Table 3-1** shows the channel assignments for each control register.

| <b>Control</b><br><b>Register</b> | <b>Channels</b> |       |       |       |       |                |       |                |  |
|-----------------------------------|-----------------|-------|-------|-------|-------|----------------|-------|----------------|--|
|                                   | Bit 7<br>(MSB)  | Bit 6 | Bit 5 | Bit 4 | Bit 3 | Bit 2          | Bit 1 | Bit 0<br>(LSB) |  |
| $\mathbf 0$                       | 7               | 6     | 5     | 4     | 3     | $\overline{2}$ | 1     | 0              |  |
| 1                                 | 15              | 14    | 13    | 12    | 11    | 10             | 9     | 8              |  |
| 2                                 | 23              | 22    | 21    | 20    | 19    | 18             | 17    | 16             |  |
| 3                                 | 31              | 30    | 29    | 28    | 27    | 26             | 25    | 24             |  |
| 4                                 | 39              | 38    | 37    | 36    | 35    | 34             | 33    | 32             |  |
| 5                                 | 47              | 46    | 45    | 44    | 43    | 42             | 41    | 40             |  |
| 6                                 | 55              | 54    | 53    | 52    | 51    | 50             | 49    | 48             |  |
| 7                                 | 63              | 62    | 61    | 60    | 59    | 58             | 57    | 56             |  |
| 8                                 | 71              | 70    | 69    | 68    | 67    | 66             | 65    | 64             |  |
| 9                                 | 79              | 78    | 77    | 76    | 75    | 74             | 73    | 72             |  |

**Table 3-1, Control Register Channel Assignments** 

 Setting a control bit to 1 closes the corresponding channel, and clearing the bit to zero opens the corresponding channel. Thus, if you write the value 1000 0101 binary = 133 decimal =  $85$ hexadecimal to Control Register 0, channels 0, 2, and 7 will close, while channels 1, 3, 4, 5, and 6 will open.

The present control register value may be read back by reading an 8-bit value from the control register address. **The value is inverted.** In other words, the eight-bit value read back is the one's complement of the value written.

If you want to change the state of a single relay without affecting the present state of the other relays controlled by the control register, you must:

- 1. Read the control register
- 2. Invert the bits (perform a one's complement on the register data)
- 3. Perform a bit-wise AND operation, leaving all but the specific control register bit for the relay to change
- 4. **To open**: continue to step 5. **To close**: OR in the bit for the relay to close.
- 5. Write the modified value back to the control register.

For example, to close channel 13:

- 1. Read Control Register 1 (this register controls channels 8 through 15, with channel 8 represented by the LSB)
- 2. Invert the bits in the value read in step 1
- 3. AND with 1101 1111 binary (the zero is in the position corresponding to channel 13)
- 4. OR with 0010 0000 binary
- 5. Write the value to Control Register 1

The VISA I/O library may be used to control the module. The VISA function viOut8() is used to write a single 8-bit byte to a control register, while viIn8() is used to read a single 8-bit byte from the control register. The following code example shows the use of viOut8() to update the 1260-112 module.

**Test Points** The following test points are available: GND, +5V (V<sub>CC</sub>) and LBOARDSEL. LBOARDSEL is useful as a SYNC pules to view logic events and verify individual board addressing.

## **1260-112 Example Code**

#include <visa.h>

```
/* This example shows a 1260-01T at logical address 16 and a VXI/MXI */ 
/* interface */ 
#define RI1260_01_DESC "VXI::16" 
/* For a GPIB-VXI interface, and a logical address of 77 */ 
/* the descriptor would be: "GPIB-VXI::77" */ 
/* this example shows a 1260-112 with module address 7 */
#define MOD_ADDR_120 7 
void example_operate_1260_112(void) 
{ 
      ViUInt8 creg_val;
       ViBusAddress creg0_addr; 
       ViBusAddress creg1_addr; 
       ViBusAddress creg2_addr; 
      ViSession hdl1260; \frac{1}{100} /* VISA handle to the 1260-01T */<br>ViSession hdlRM; \frac{1}{100} /* VISA handle to the resource may<br>\frac{1}{100} */
                                \frac{1}{2} VISA handle to the resource manager */
      ViStatus error; /* VISA error code */ /* open the resource manager */ 
      /* this must be done once in application program */ error = viOpenDefaultRM (&hdlRM); 
      if (error < 0) {
              /* error handling code goes here */ 
       } 
      /* get a handle for the 1260-01T */error = viOpen (hdlRM, RI1260_01_DESC, VI_NULL, VI_NULL, &hdl1260);
      if (error < 0) {
              /* error handling code goes here */ 
       } 
       /* form the offset for control register 0 */ 
       /* note that the base A24 Address for the 1260-01T */ 
       /* is already accounted for by VISA calls viIn8() and */ 
      /* viOut8() *//* module address shifted 10 places = module address x 1024 */
```

```
creg0\_addr = (MOD\_ADDR\_118 << 10) + 1;creg1 addr = creg0 addr + 2;creg2 addr = creg1 addr + 2;/* close channel 13 without affecting the state of */\frac{1}{3} channels 8, 9, 10, 11, 12, 14, and 15 */
error = viIn8 (hdl1260, VI A24 SPACE, creg1 addr, &creg val);
if (error < 0) {
      /* error handling code goes here */ } 
\frac{1}{x} invert the bits to get the present control register value */
creg val = ~\simcreg val;
 /* AND to leave every channel except 13 unchanged */ 
creq val \&= ~ (0x20);
/* OR in the bit to close channel 13 */creg val |= 0x20;/* write the updated control register value */error = viOut8 (hdl1260, VI A24 SPACE, creg1 addr, creg val);
if (error < 0) {
       /* error handling code goes here */ 
 } 
 /* open channel 16 without affecting channels 17 through 23 */ 
error = viIn8 (hdl1260, VI_A24_SPACE, creg2_addr, &creg_val);
if (error < 0) {
       /* error handling code goes here */ 
 } 
\frac{1}{x} invert the bits to get the present control register value */
creg val = ~\simcreg val;
 /* AND to leave every channel except 16 unchanged */ 
 /* leave bit 0 clear to open channel 16 */ 
creg val &= \sim (0x01);
 /* write the updated control register value */ 
error = viOut8 (hdl1260, VI_A24_SPACE, creg2_addr, creg_val);
if (error < 0) {
       /* error handling code goes here */ 
 } 
 /* close the VISA session */ 
 error = viClose( hdl1260 ); 
if (error < 0) {
       /* error handling code goes here */ 
 }
```
}

## **Chapter 4 OPTIONAL ASSEMBLIES**

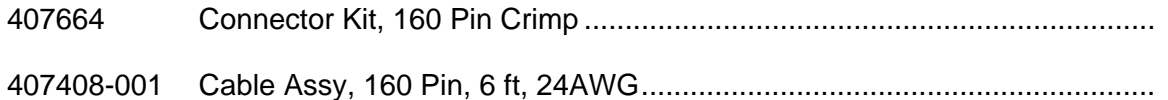

This page was left intentionally blank.

EADS North America Defense Test and Services, Inc.

Assembly 407664

Connector kit, 160 Pin, Crimp Rev Date 7/30/98 Revision A

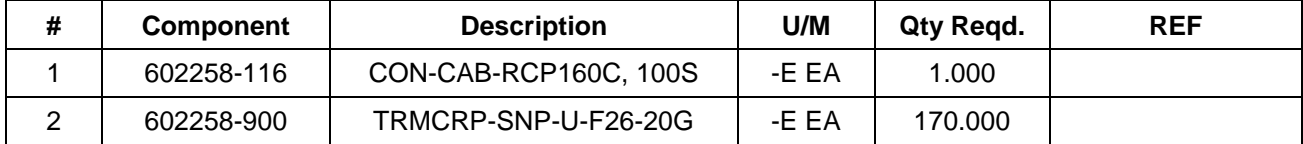

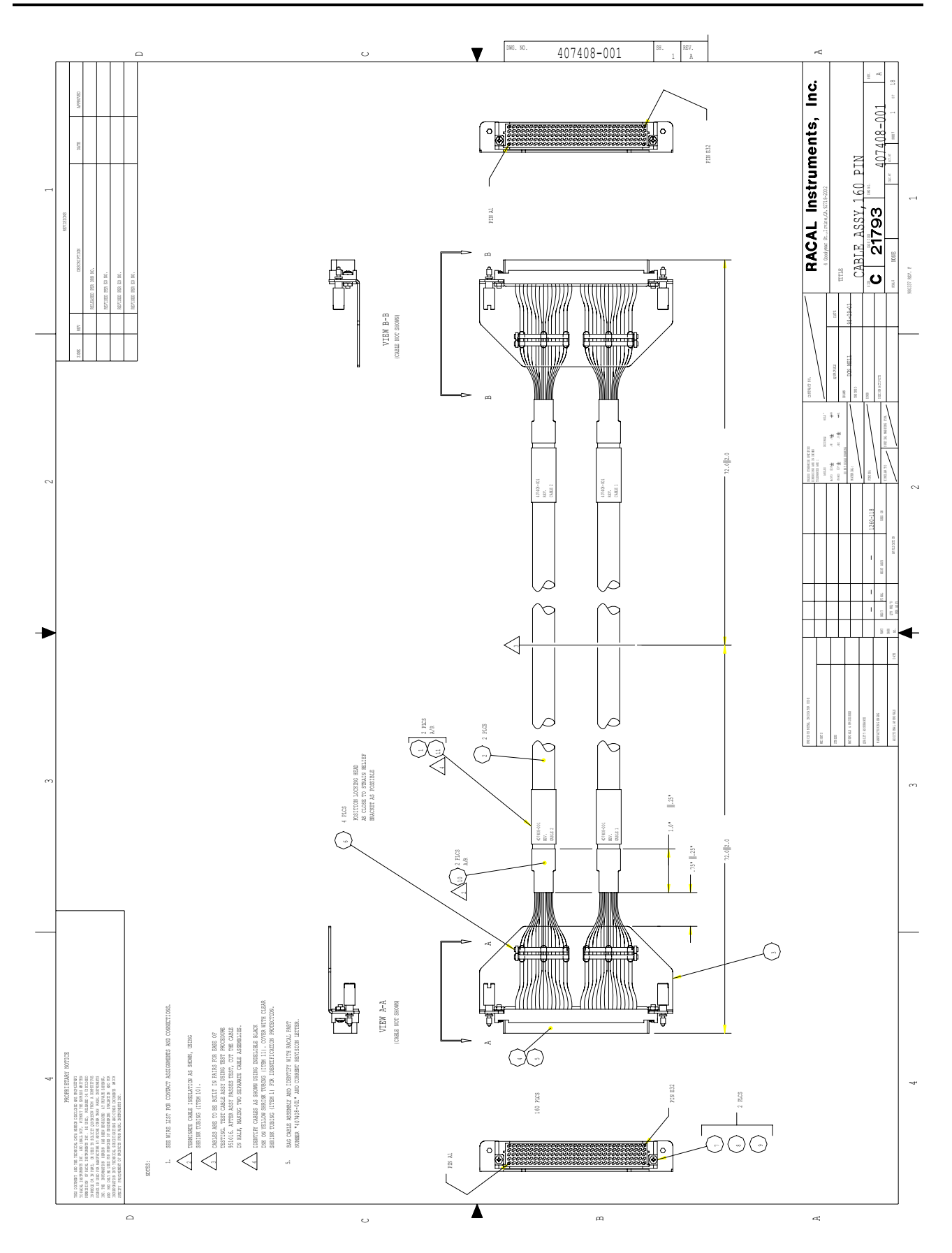

## **Chapter 5 PRODUCT SUPPORT**

#### **Product Support** EADS North America Defense Test and Services, Inc. has a complete Service and Parts Department. If you need technical assistance or should it be necessary to return your product for repair or calibration, call 1-800-722-3262. If parts are required to repair the product at your facility, call 1-949-859-8999 and ask for the Parts Department.

When sending your instrument in for repair, complete the form in the back of this manual.

For worldwide support and the office closest to your facility, refer to the website for the most complete information http://www.eadsnadefense.com.

#### **Warranty** Use the original packing material when returning the 1260-112 to EADS North America Defense Test and Services, Inc. for calibration or servicing. The original shipping container and associated packaging material will provide the necessary protection for safe reshipment.

If the original packing material is unavailable, contact EADS North America Defense Test and Services, Inc. Customer Service at 1- 800-722-3262 for information.

#### **REPAIR AND CALIBRATION REQUEST FORM**

To allow us to better understand your repair requests, we suggest you use the following outline when calling and include a copy with your instrument to be sent to the EADS North America Defense Test and Service, Inc. Repair Facility.

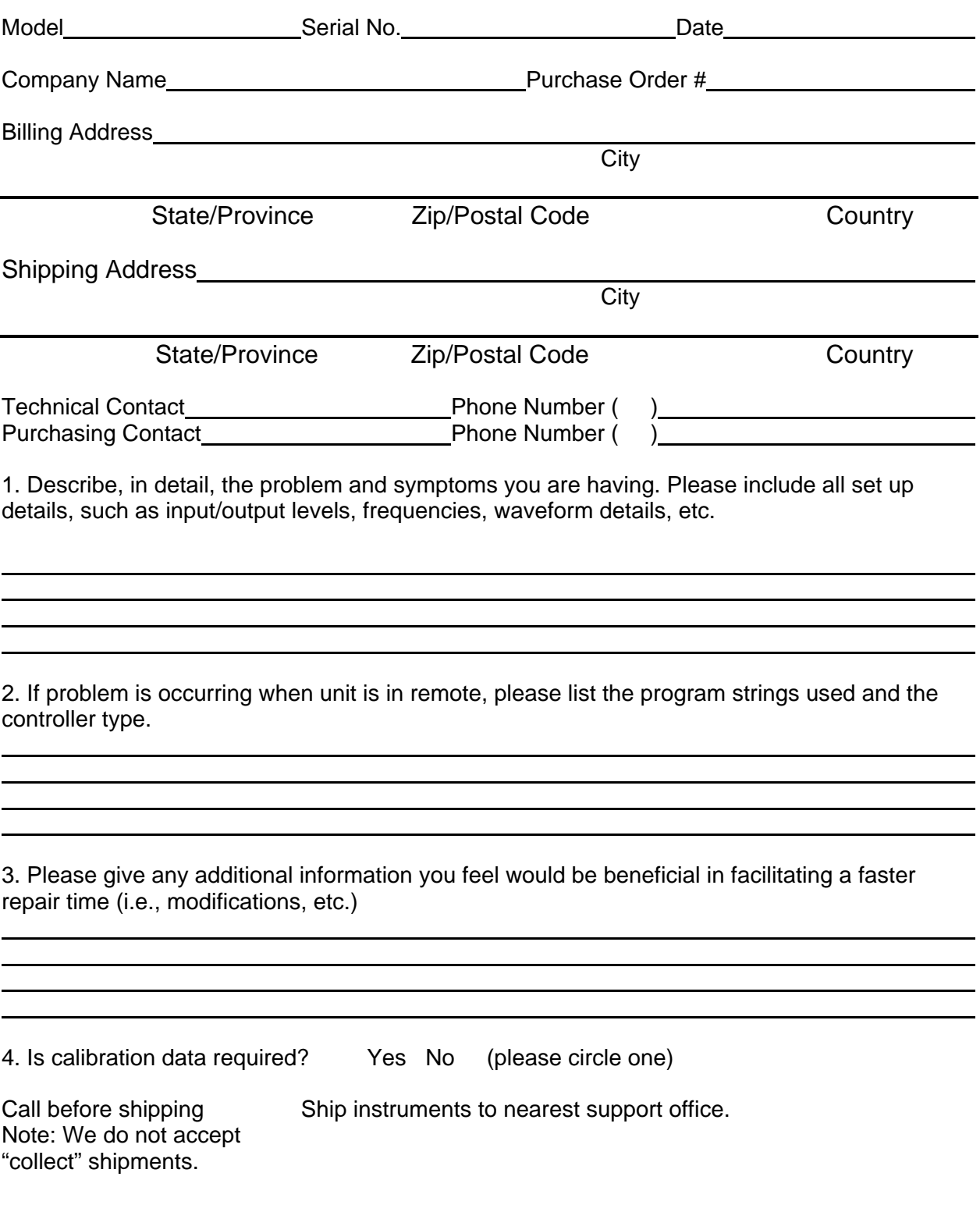